## **การบันทึกบัญชีJournal Voucher**

1. การบัญชี  $\rightarrow$  Journal Voucher

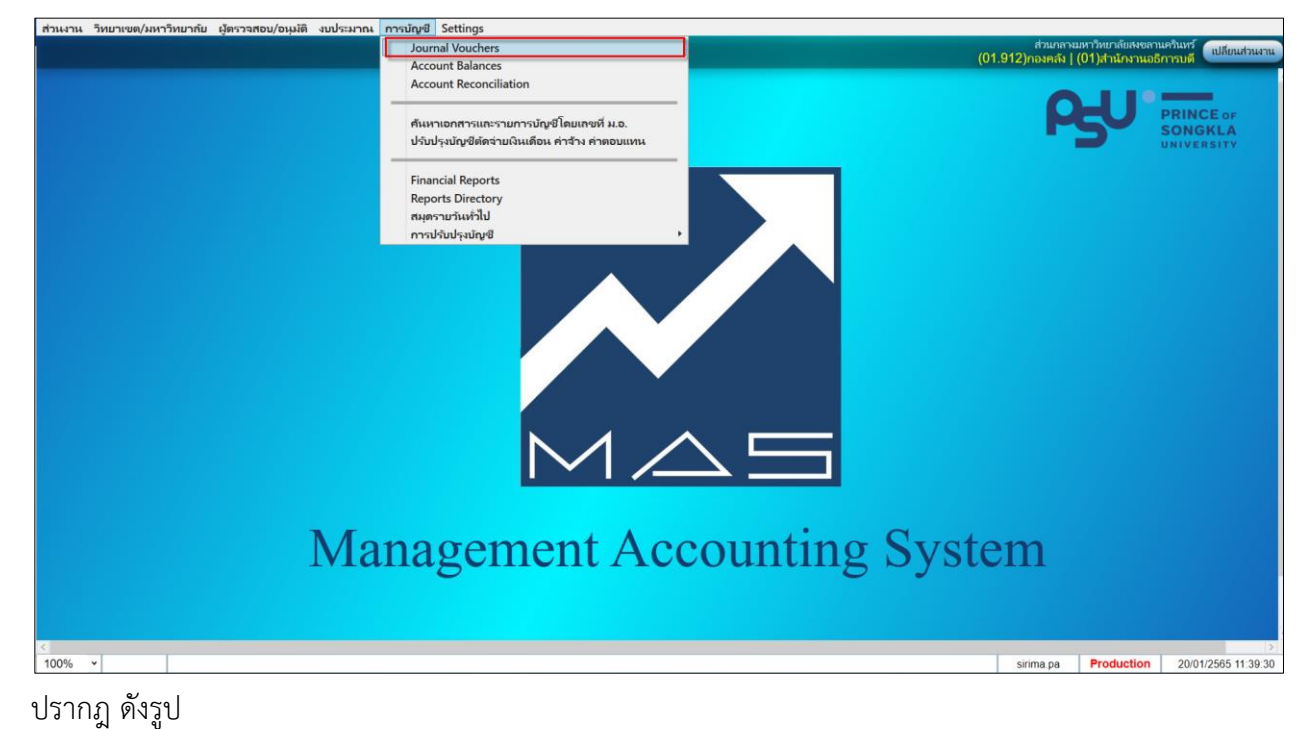

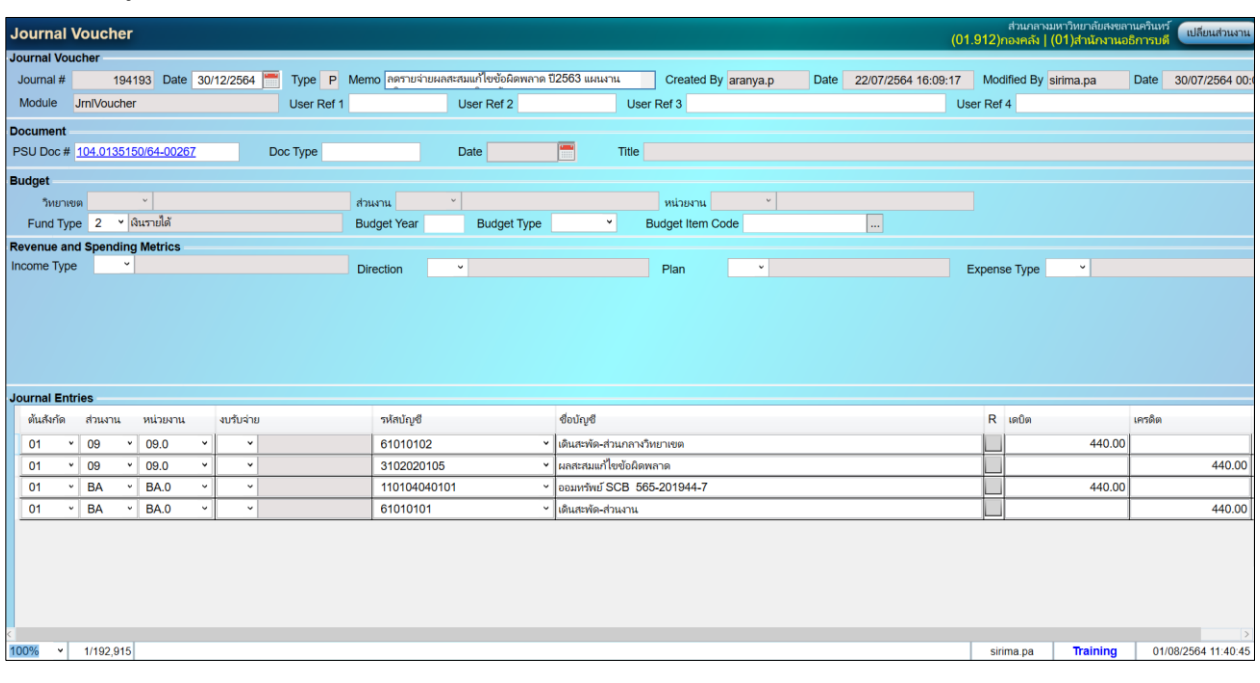

## 2. F6 เพื่อสร้าง Journal Voucher

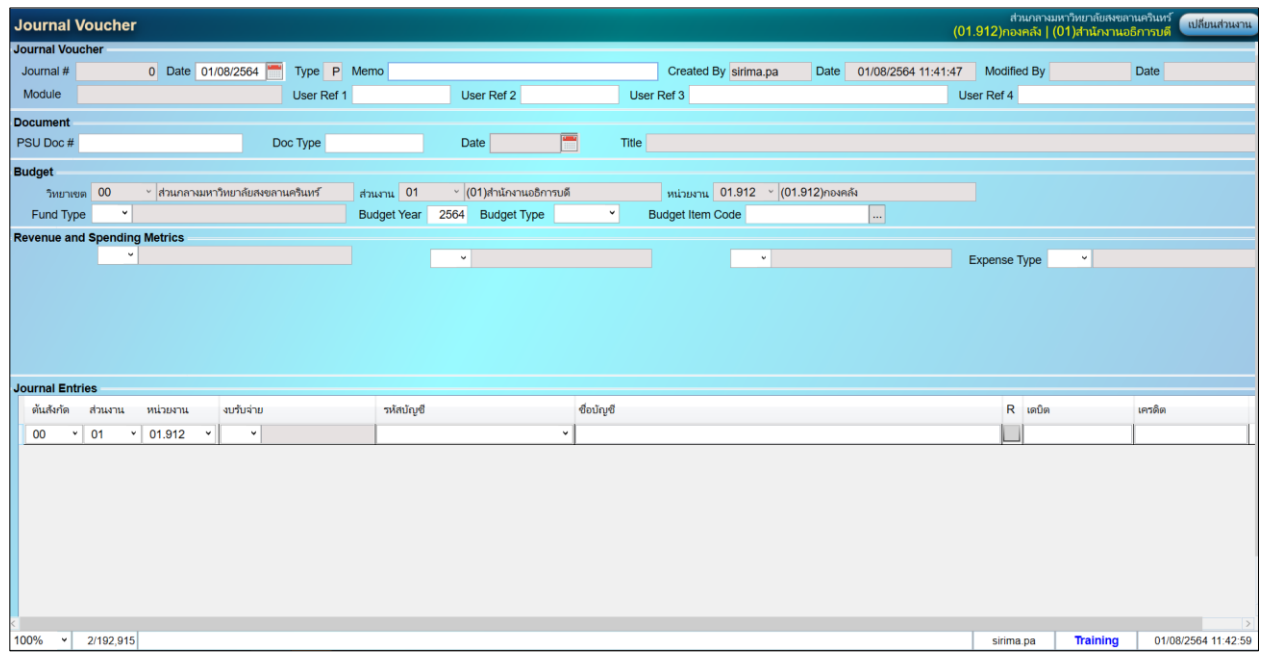

- 3. Journal Voucher ประกอบด้วย 4 ส่วน ดังนี้
	- 1. เป็นส่วนของ Journal Voucher บันทึกคำอธิบายรายละเอียดเพิ่มเติม
	- 2. เป็นส่วนของ Document บันทึกข้อมูลเอกสาร
	- 3. เป็นส่วนของ Budget บันทึกข้อมูลแผนงบประมาณ
	- 4. เป็นส่วนของ Journal Entries บันทึกข้อมูลด้านบัญชี

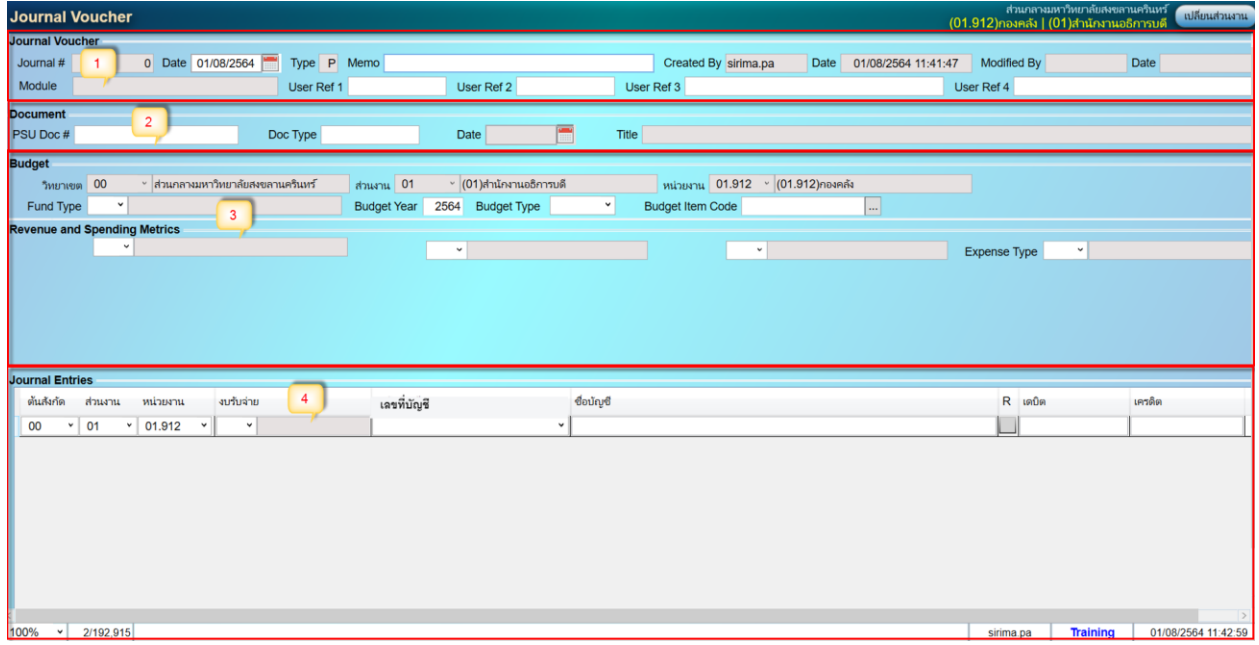

#### 4. การบันทึก Journal Voucher

1. เป็นส่วนของ Journal Voucher บันทึกคำอธิบายรายละเอียดเพิ่มเติม

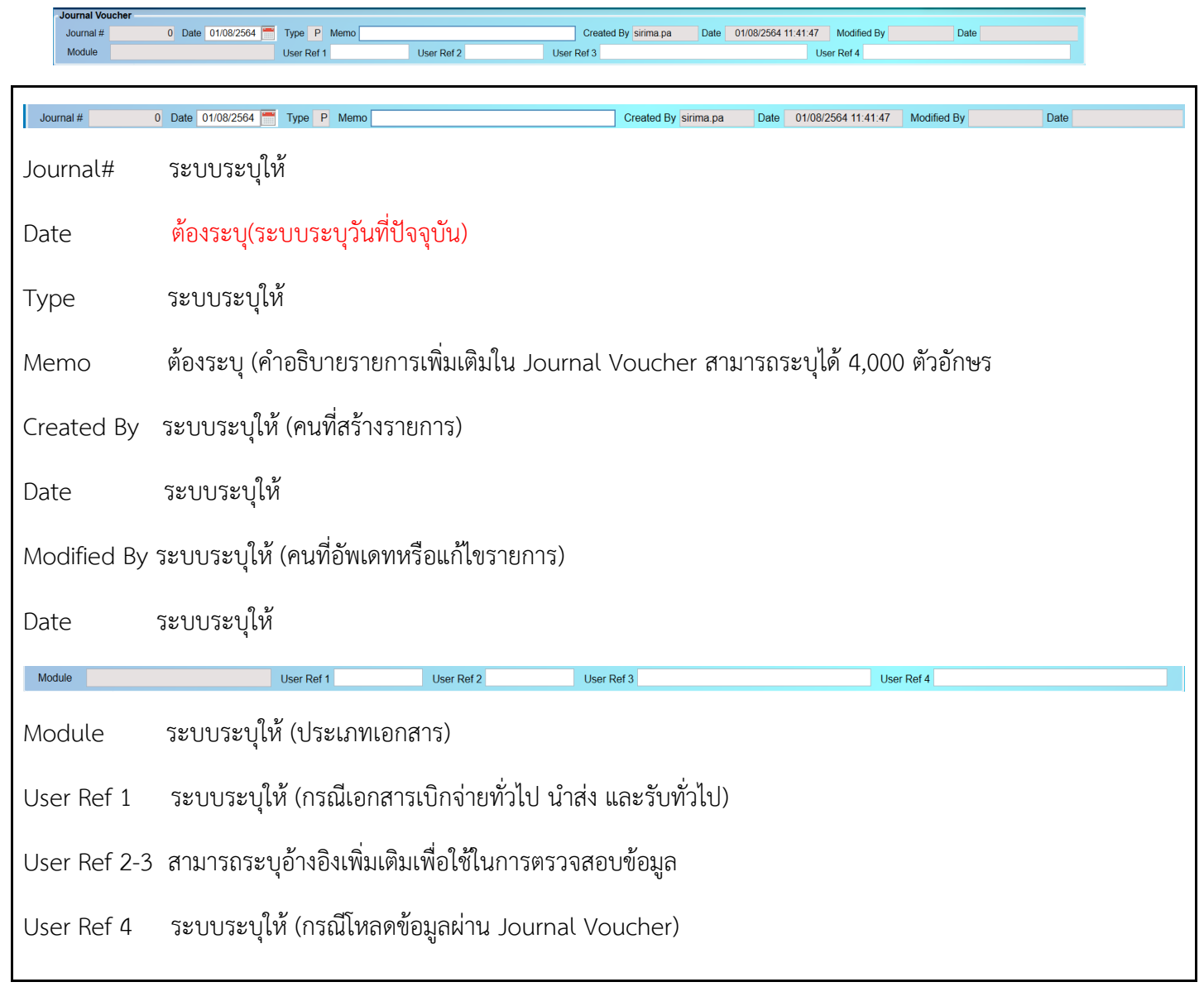

#### 2. เป็นส่วนของ Document บันทึกข้อมูลเอกสาร

PSU Doc# Doc Type Date Doc Type PSU Doc# Date **Title** PSU Doc # ระบบระบุให้ (กรณีที่แสดงมาจากหน้าเบิกจ่ายในแต่ละประเภท) ระบุหรือไม่ระบุก็ได้ (กรณีที่บันทึกบัญชีใน Journal Voucher โดยตรง)

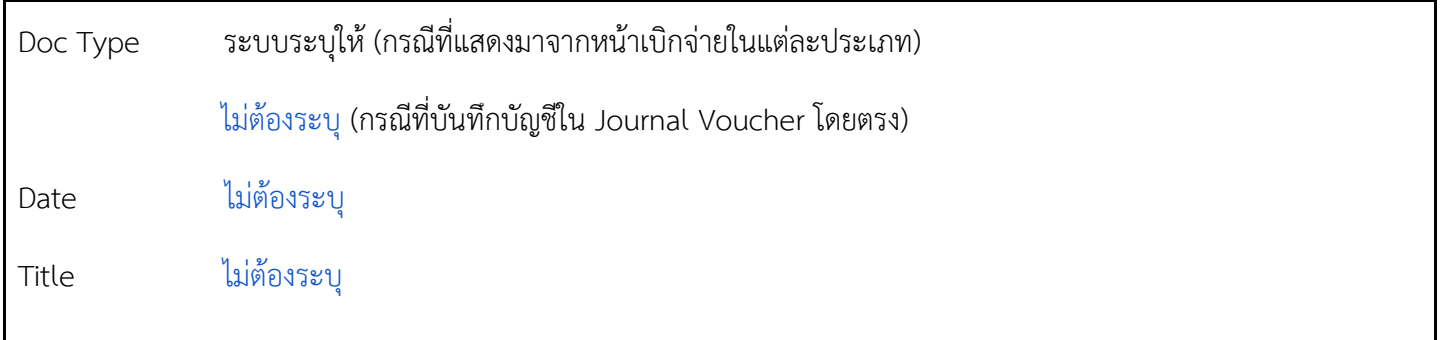

# 3. เป็นส่วนของ Budget บันทึกข้อมูลแผนงบประมาณ

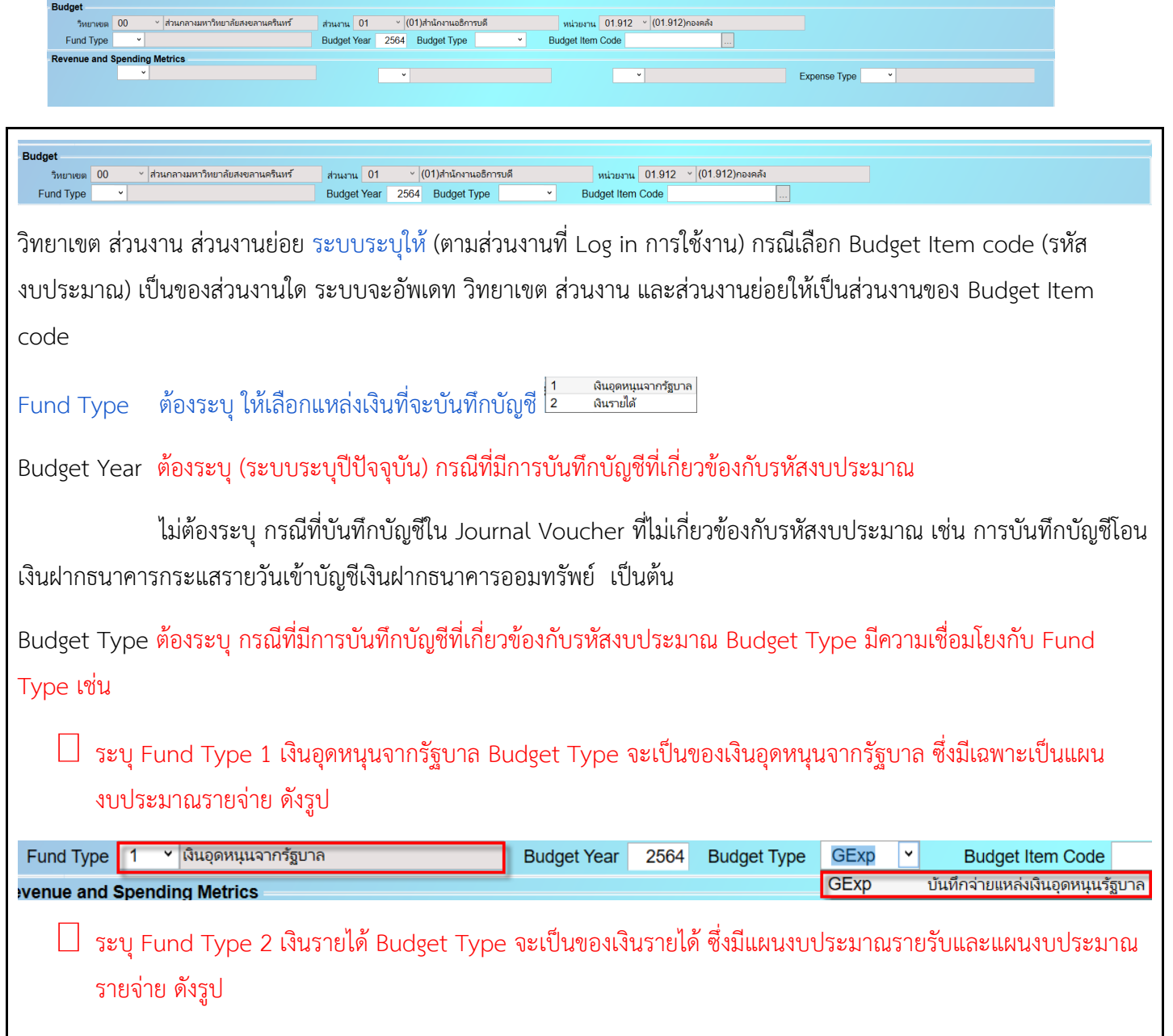

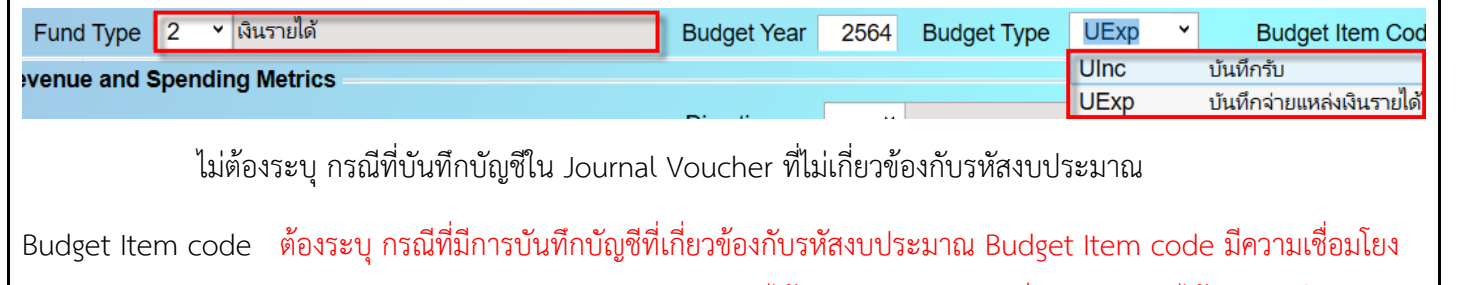

ระหว่าง Fund Type , Budget Type เช่น Fund Type 2 เงินรายได้ Budget Type จะเป็นของเงินรายได้ระบุบันทึกจ่าย แหล่งเงินรายได้จะแสดง Budget Item code ด้านแผนงบประมาณด้านจ่ายแหล่งเงินรายได้ดังรูป

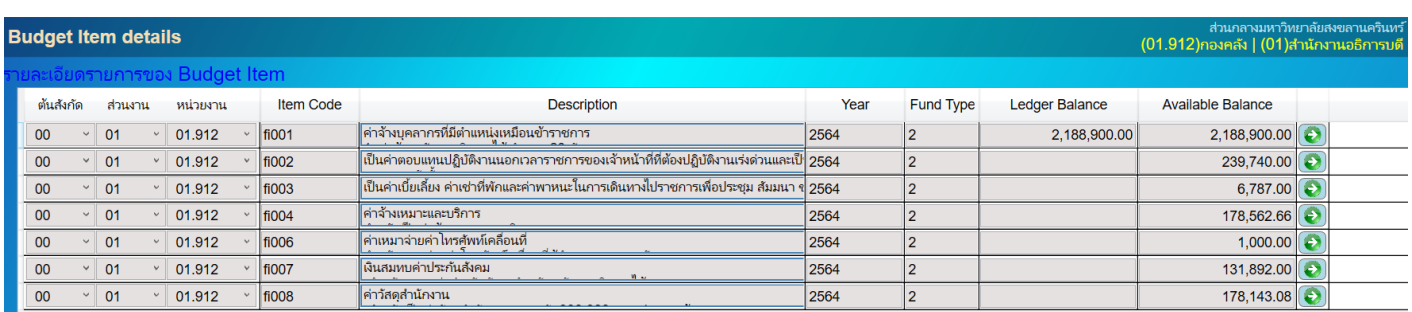

ไม่ต้องระบุ กรณีที่บันทึกบัญชีใน Journal Voucher ที่ไม่เกี่ยวข้องกับรหัสงบประมาณ

### **วิธีการระบุ Budget Item code**

ี่ 1. เลือก รหัสงบประมาณ <mark>Budget Item Code [...]</mark> <sub>ดังรูป</sub>

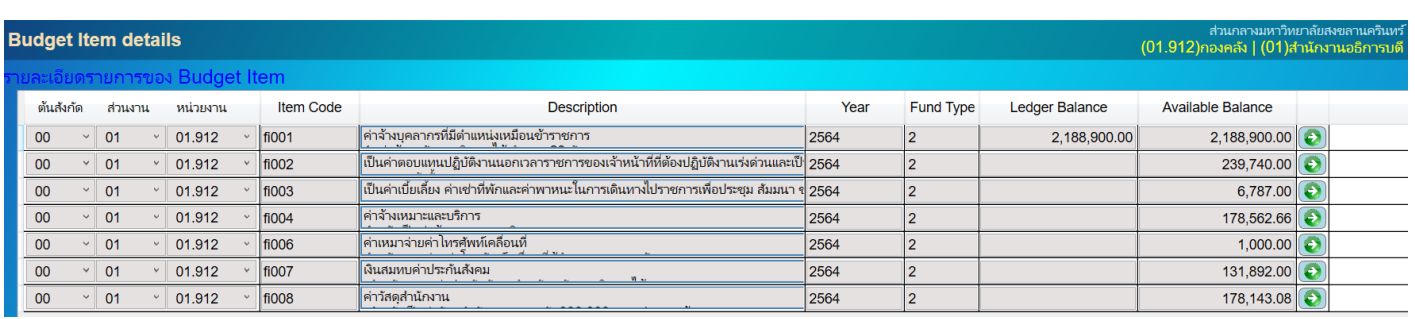

จะแสดง Budget Item code ของส่วนงานที่ Log in เข้าใช้งานเป็นลำดับแรก กรณีที่จะบันทึกบัญชีให้ส่วนงานอื่น สามารถ Ctrl + Q เลือกส่วนงานที่จะบันทึกบัญชีของแผนงบประมาณ

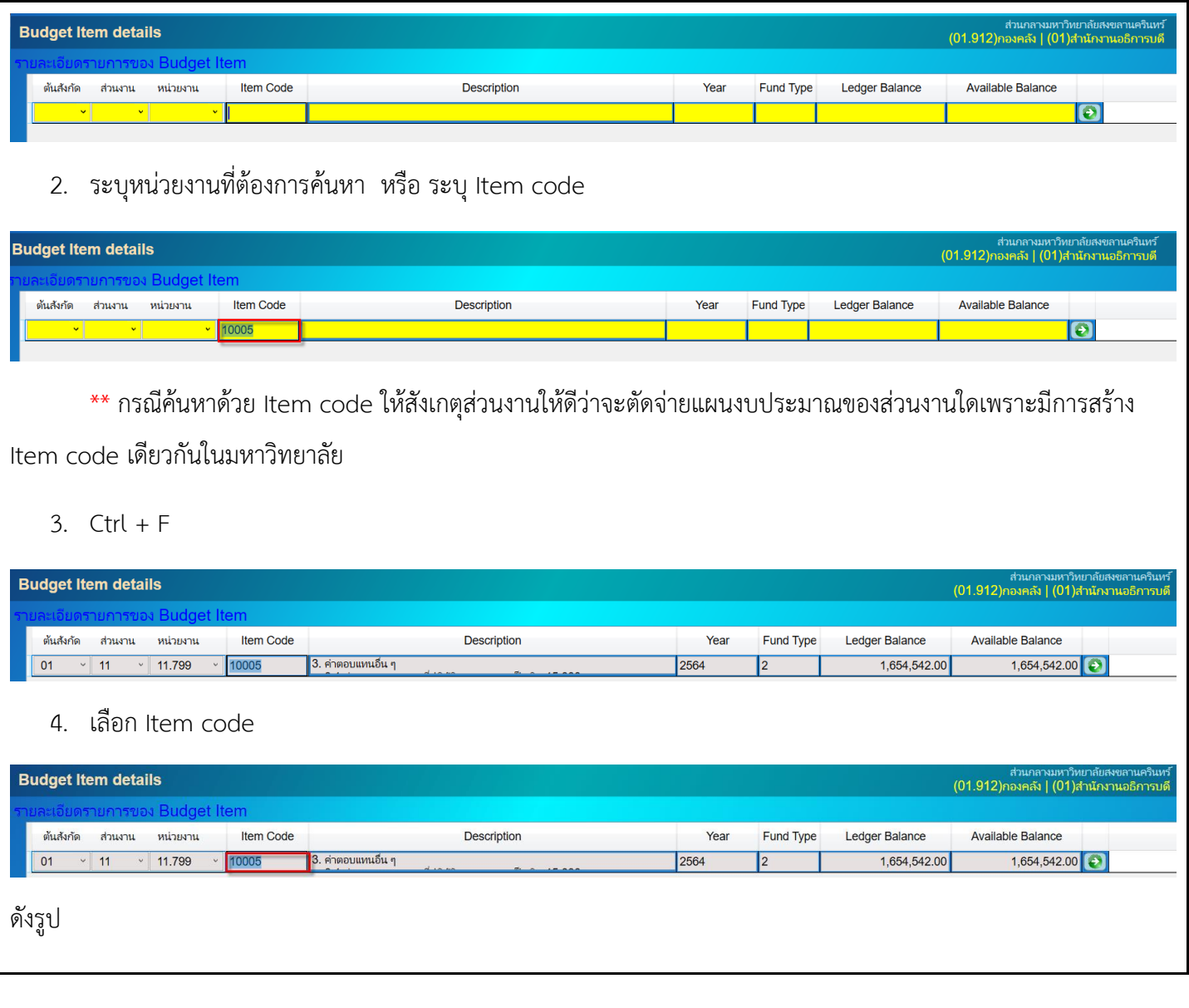

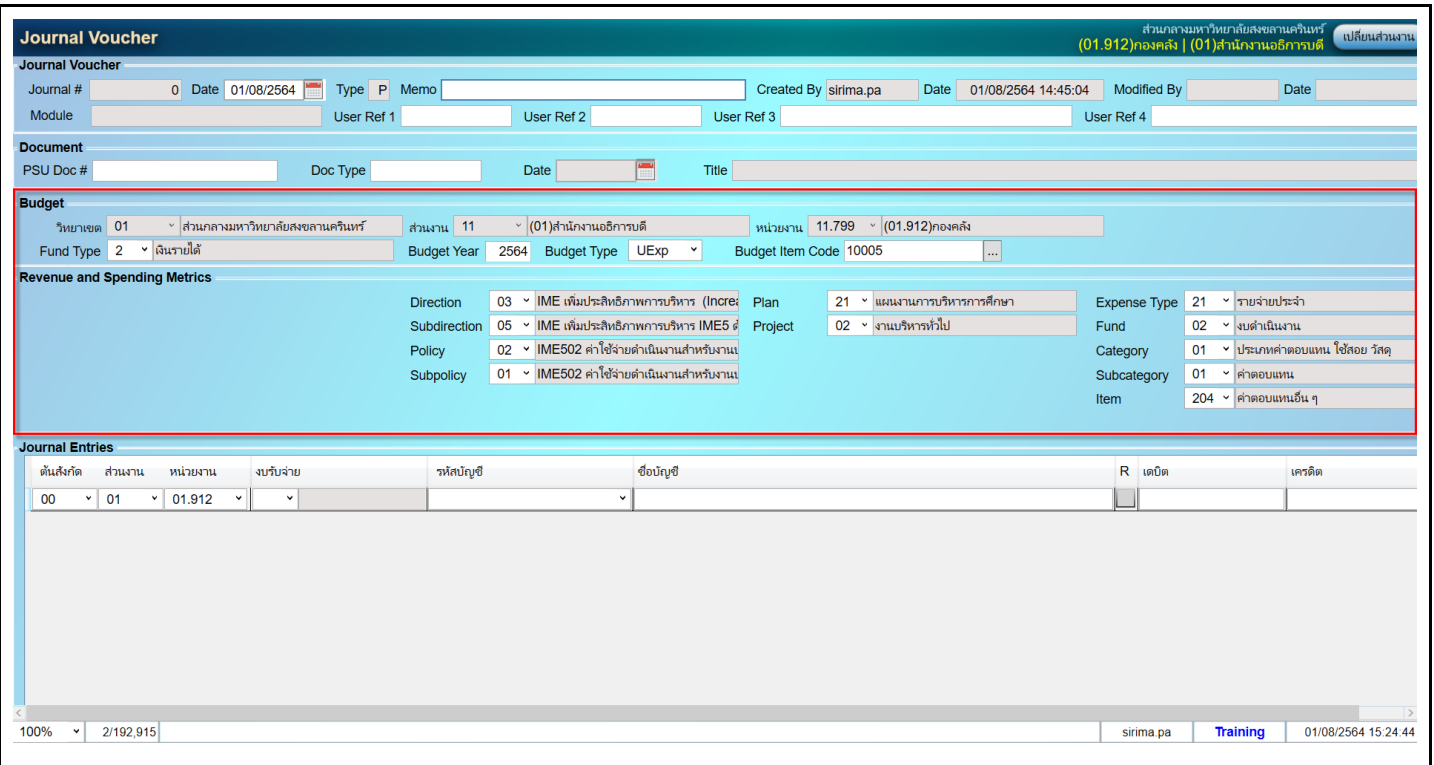

## 4. เป็นส่วนของ Journal Entries บันทึกข้อมูลด้านบัญชี

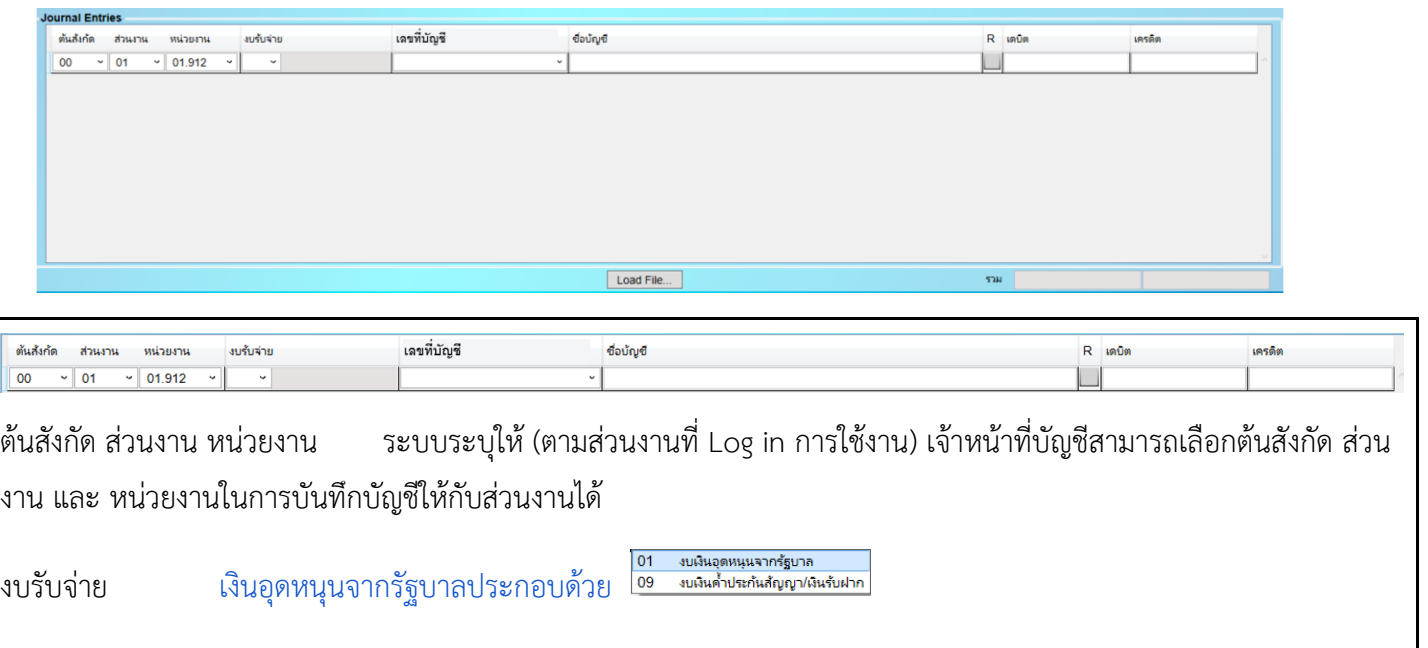

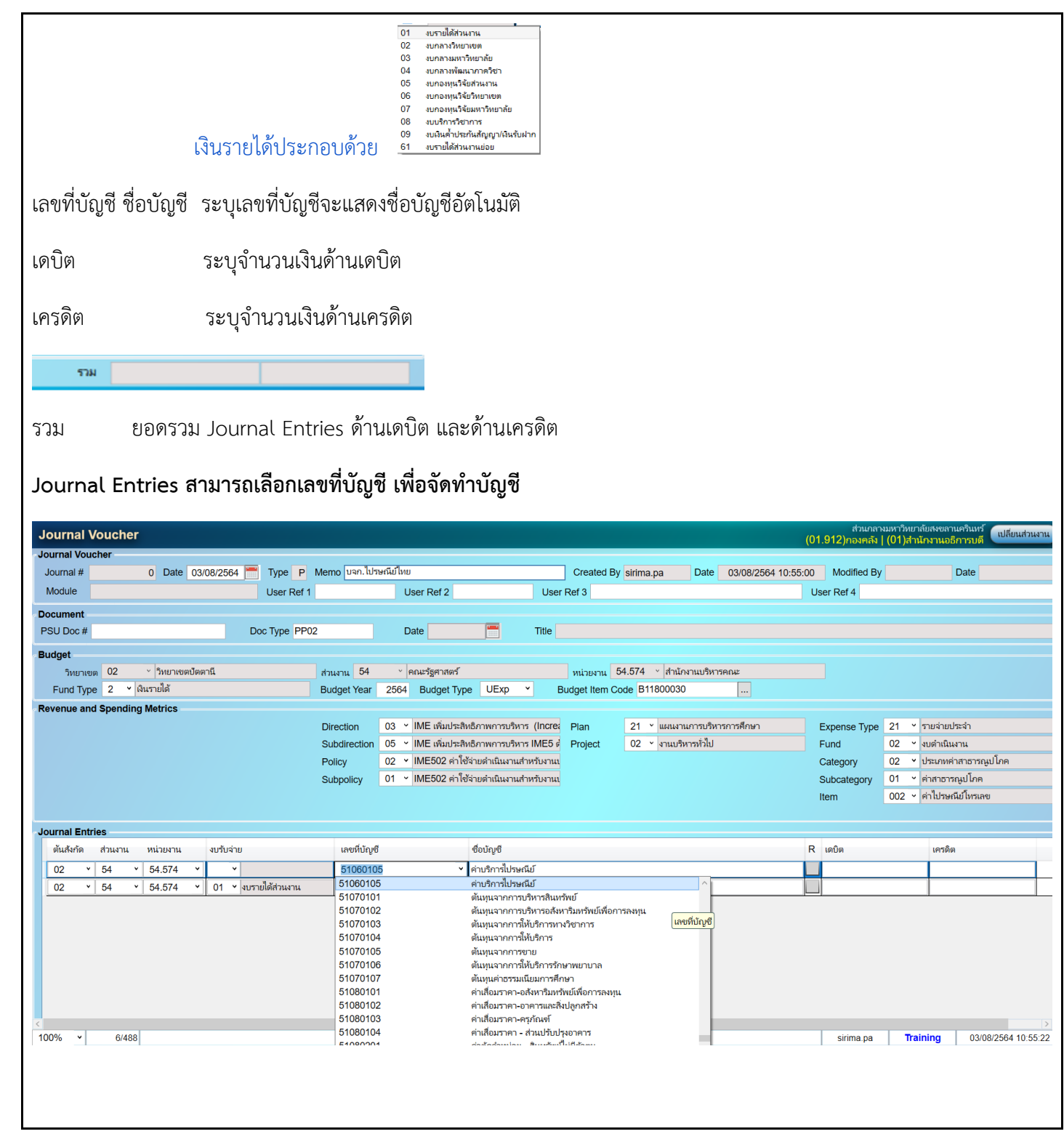